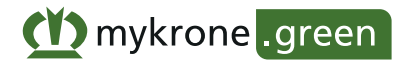

## **S'inscrire sur mykrone.green**

Pour utiliser les nombreux services numériques KRONE, vous avez besoin d'un compte commercial mykrone.green. Avec mykrone.green, vous avez un accès central à tous les services. Vous pouvez gérer vos machines KRONE et consulter toutes les informations et documents pertinents à tout moment.

## **Comment cela fonctionne-t-il ?**

- 1. Ouvrez la page d'accueil de mykrone.green (www.mykrone.green) et cliquez sur "Inscrire Entreprise".
- 2. Sélectionnez "S'inscrire à titre professionnel" et ensuite "Enregistrement de l'entreprise".
- 3. Remplissez le formulaire d'enregistrement avec les données correctes et envoyez-le. *Important : pour enregistrer l'entreprise, vous devez fournir les données de l'emplacement principal ou du siège social. Il s'agit de l'adresse et du numéro de client de votre entreprise. Toutes les autres succursales fonctionnent sous l'adresse de l'emplacement principal. Un enregistrement séparé de la succursale n'est pas nécessaire.*
- 4. Vous recevrez un e-mail avec un lien d'activation. Cliquez sur ce lien pour attribuer un mot de passe et terminer l'enregistrement.

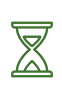

 *Votre demande d'enregistrement va maintenant être examinée par notre service comptable. Vous pouvez déjà utiliser mykrone.green avec des restrictions.*

5. Vous recevrez un autre e-mail dès que la vérification sera terminée. Toutes les fonctions sont maintenant à votre disposition.

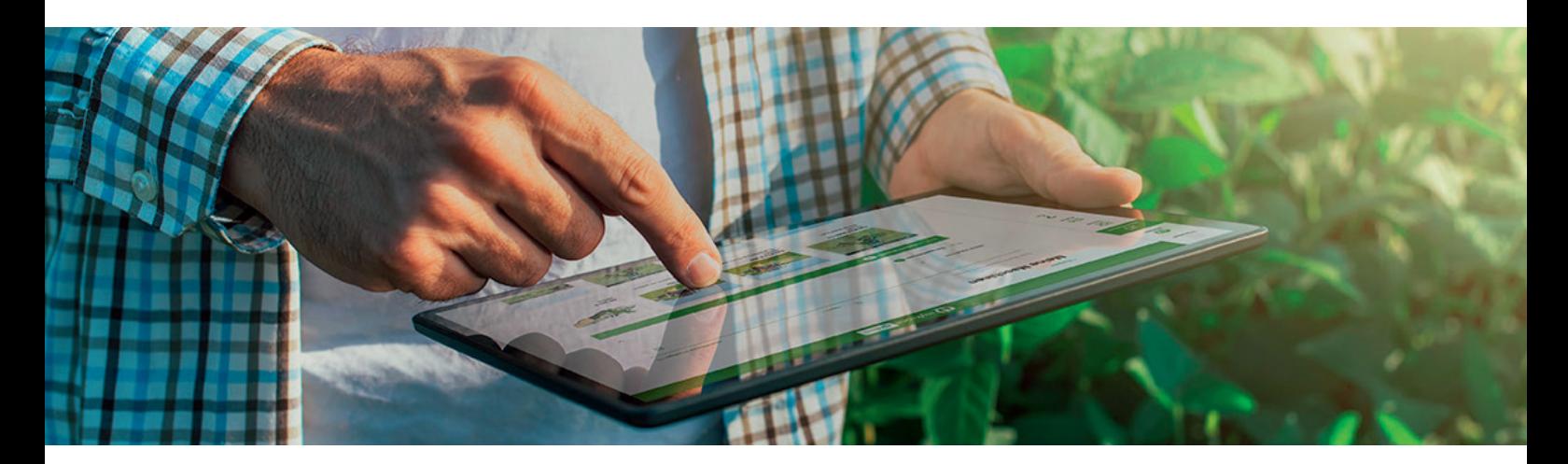

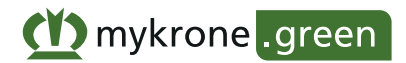

## **Ajouter d'autres utilisateurs de l'entreprise**

Pour autant que votre entreprise soit déjà enregistrée, l'administrateur de votre entreprise peut vous ajouter comme utilisateur ou vous pouvez créer vous-même un compte utilisateur pour les employés.

## **Voici comment procéder :**

- 1. Ouvrez la page d'accueil de mykrone.green (www.mykrone.green) et cliquez sur "S'inscrire maintenant".
- 2. Sélectionnez « S'inscrire à titre professionnel » et ensuite "Compte utilisateur".
- 3. Saisissez vos données dans le formulaire d'inscription et envoyez-le en saisissant le numéro de client ou l'adresse e-mail de votre administrateur, vous serez affecté au bon compte d'entreprise.
- 4. Vous recevrez un e-mail avec un lien d'activation. Cliquez sur ce lien pour valider votre adresse e-mail.

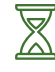

 *Votre inscription sera maintenant validée par l'administrateur de votre entreprise.* 

5. Vous recevrez un autre e-mail dès que la vérification sera terminée. Ce mail contient un lien permettant d'attribuer un mot de passe.

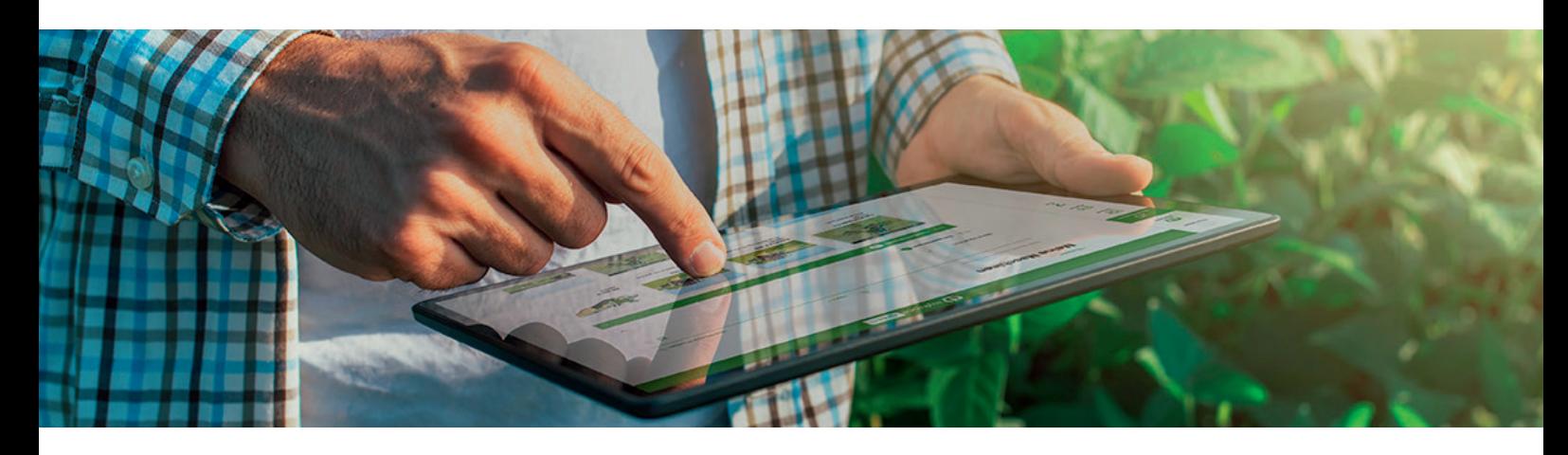

Si vous avez des questions, n'hésitez pas à contacter le support mykrone.green :

mykrone.green@krone.fr +33 1 61 08 60 60

Avec nos salutations distinguées **Votre équipe mykrone.green www.krone.fr**